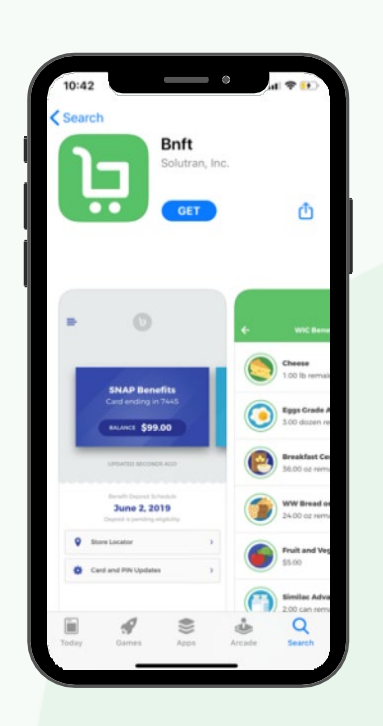

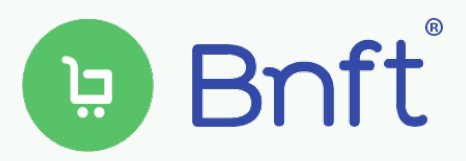

## **Descargue la aplicación Bnft**

La aplicación Bnft se puede descargar de las tiendas de aplicaciones de Apple y Android.

## **Inscríbase en Bnft**

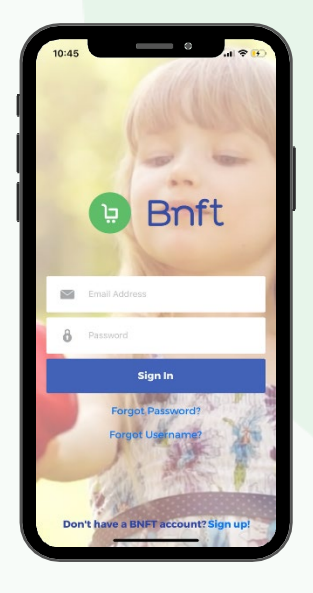

Haga clic en Inscribirse *Sign Up!* en la parte de abajo de la pantalla de inicio.

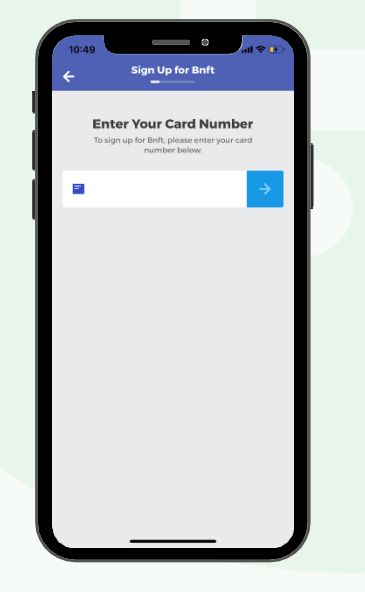

Ingrese su número de tarjeta WIC.

**About You** ZIP Code

Ingrese su fecha de nacimiento con formato mmddaaaa y el código postal asociado a su tarjeta WIC.

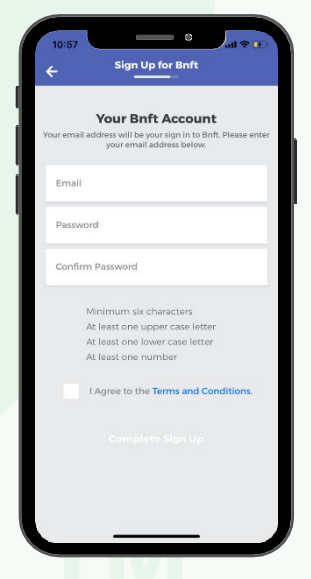

Ingrese una dirección de correo electrónico válida y una contraseña para la aplicación y el sitio web de Bnft. Estas serán sus credenciales de inicio de sesión para la aplicación y para https://www.myBnft.com

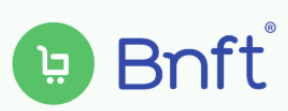

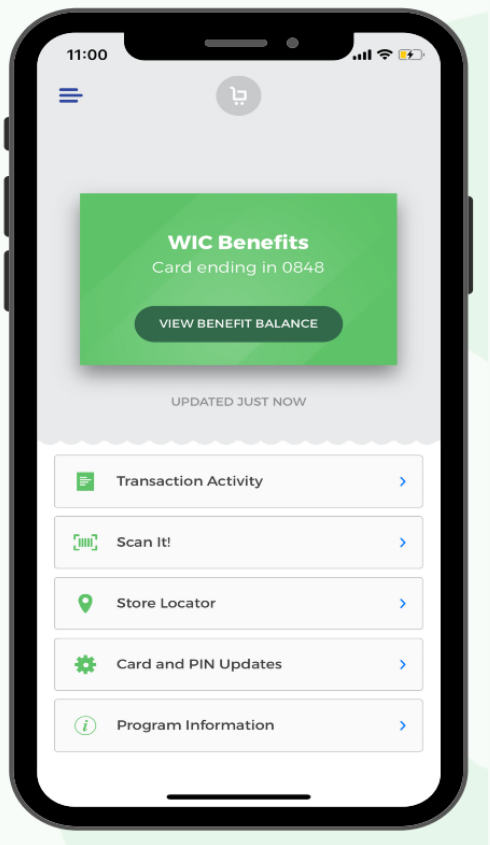

**Navegación por el menú:** Haga clic en las tres barras de la esquina superior izquierda de la página de inicio para ver los siguientes elementos del menú:

- **Su perfil:** Actualice la dirección de correo electrónico o la contraseña para entrar a su cuenta Bnft.
- **Notificaciones:** Escoja las actividades de las cuales desearía recibir notificaciones automáticas.
	- o **Beneficios:** Reciba alertas cuando se agreguen nuevos beneficios a su cuenta de WIC y cuando los beneficios de WIC estén a punto de expirar.
	- o **Cambios de cuenta y tarjeta:** Reciba alertas cuando haya una actualización del estado de la tarjeta, una emisión de nueva tarjeta o un cambio de PIN en su cuenta.
	- o **Transacciones:** Reciba alertas de cualquiera de las transacciones realizadas con su tarjeta WIC.
- **Agregar tarjetas:** Vincule otras tarjetas WIC a su cuenta si hay varios titulares de tarjeta WIC en su grupo familiar. Todas las tarjetas tendrán las mismas credenciales de inicio de sesión para facilitar el acceso a varias cuentas.
- **Apoyo**: Comuníquese con el centro de soporte si tiene preguntas sobre su cuenta.

**Saldo de beneficios (View Benefit Balance):** Vea el saldo actual de su cuenta WIC. Haga clic en las categorías de alimentos para ver el monto de los beneficios que quedan, la fecha de vencimiento de tales beneficios y un producto destacado que podría comprar con sus beneficios.

**Actividad de transacciones (Transaction Activity):** Da detalles de todas las transacciones y publicaciones de beneficios en su cuenta de WIC en los últimos 90 días.

**¡Escanéelo! (Scan it!):** Use el escáner de código de barras al comprar. Simplemente escanee el código de barras de un producto con su teléfono inteligente o ingrese el código con el teclado. Bnft le indicará si el producto ha sido aprobado por WIC y si usted tiene suficientes beneficios para comprarlo.

**Localizador de tiendas (Store Locator):** Busque las tiendas WIC locales con el localizador de tiendas. Haga clic en la tienda para ver las instrucciones para llegar.

**Actualizaciones de tarjeta y PIN (Card and PIN Updates):** Use Bnft para cancelar su tarjeta inmediatamente en caso de pérdida, daño o robo. También puede poner su tarjeta temporalmente en espera. Una vez que seleccione el estado, usted puede pedir que se le envíe por correo una tarjeta de reemplazo. Use la actualización de PIN para establecer o actualizar el PIN de su tarjeta; el nuevo PIN queda inmediatamente disponible.

**Información del programa (Program Information):** Muestra información adicional importante del programa del WIC de Carolina del Norte.

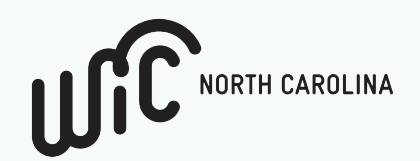

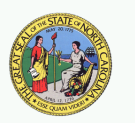

NC Departamento de Salud y Servicios Humanos • División de Bienestar Infantil y Familiar Sección de Servicios de Nutrición Comunitaria • www.nutritionnc.com Esta institución es un proveedor que ofrece igualdad de oportunidades. 06/22 #5096-S